## **Quaestion:**

How can I display a 3D object in original size on the monitor?

## **Answer:**

Right click onto the mid position of the right zoom slider in each 3D view panel:

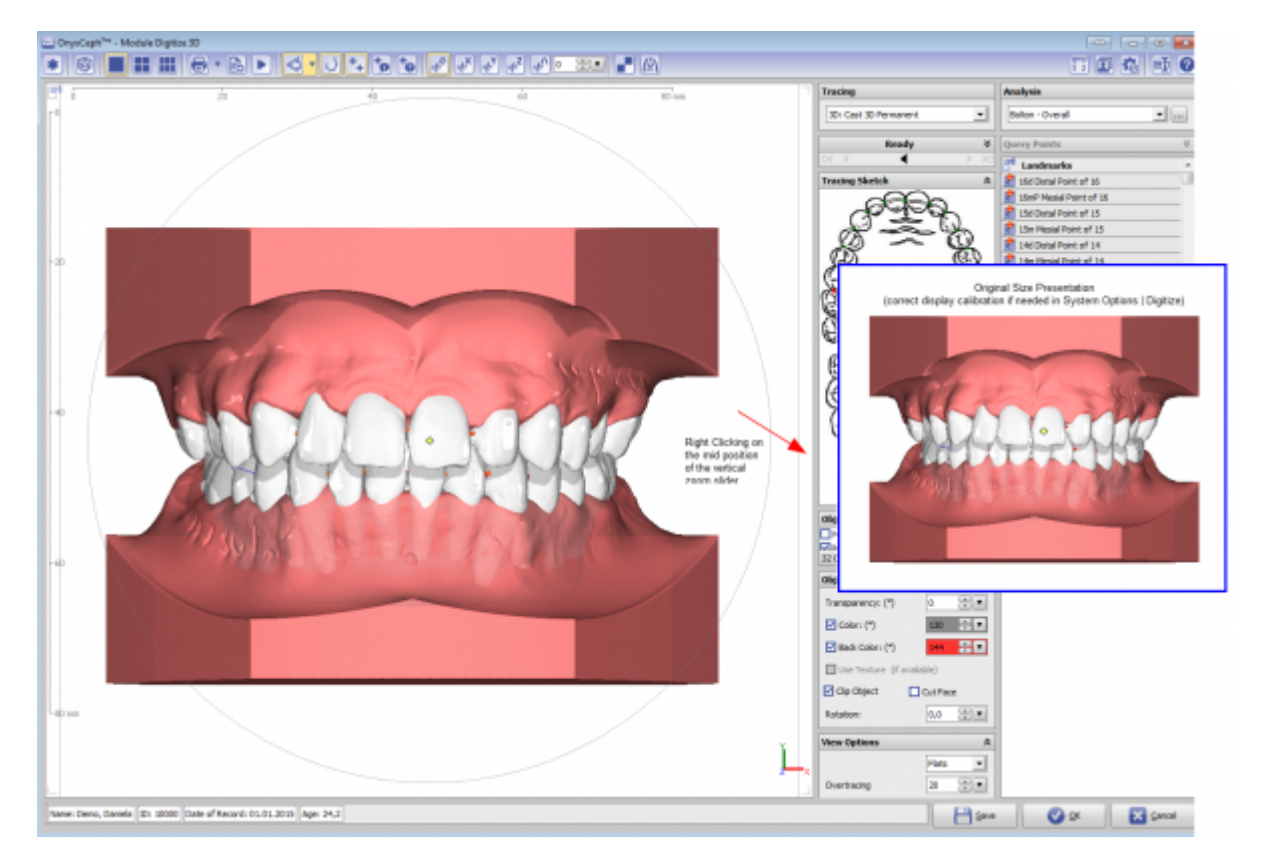

Monitor calibration can be adjusted by menu Options|System Optionen on Tab |Digitize|.

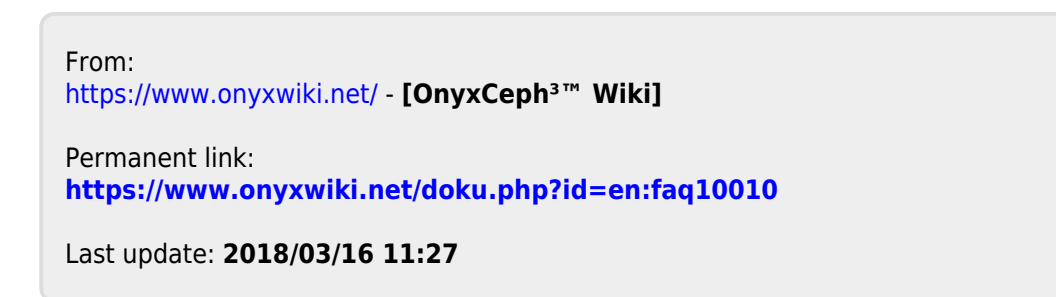

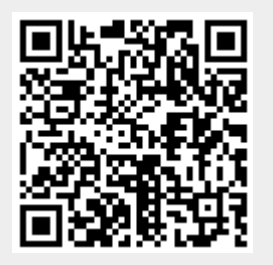